$\mathbf{r}$ 

٦

**12. Instructivo para el llenado del programa electrónico "Declaración Informativa de Notarios Públicos y demás Fedatarios" "Declaranot".**

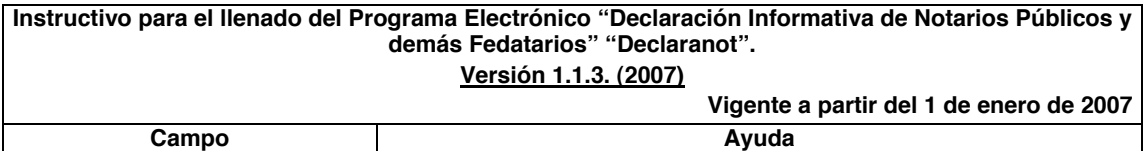

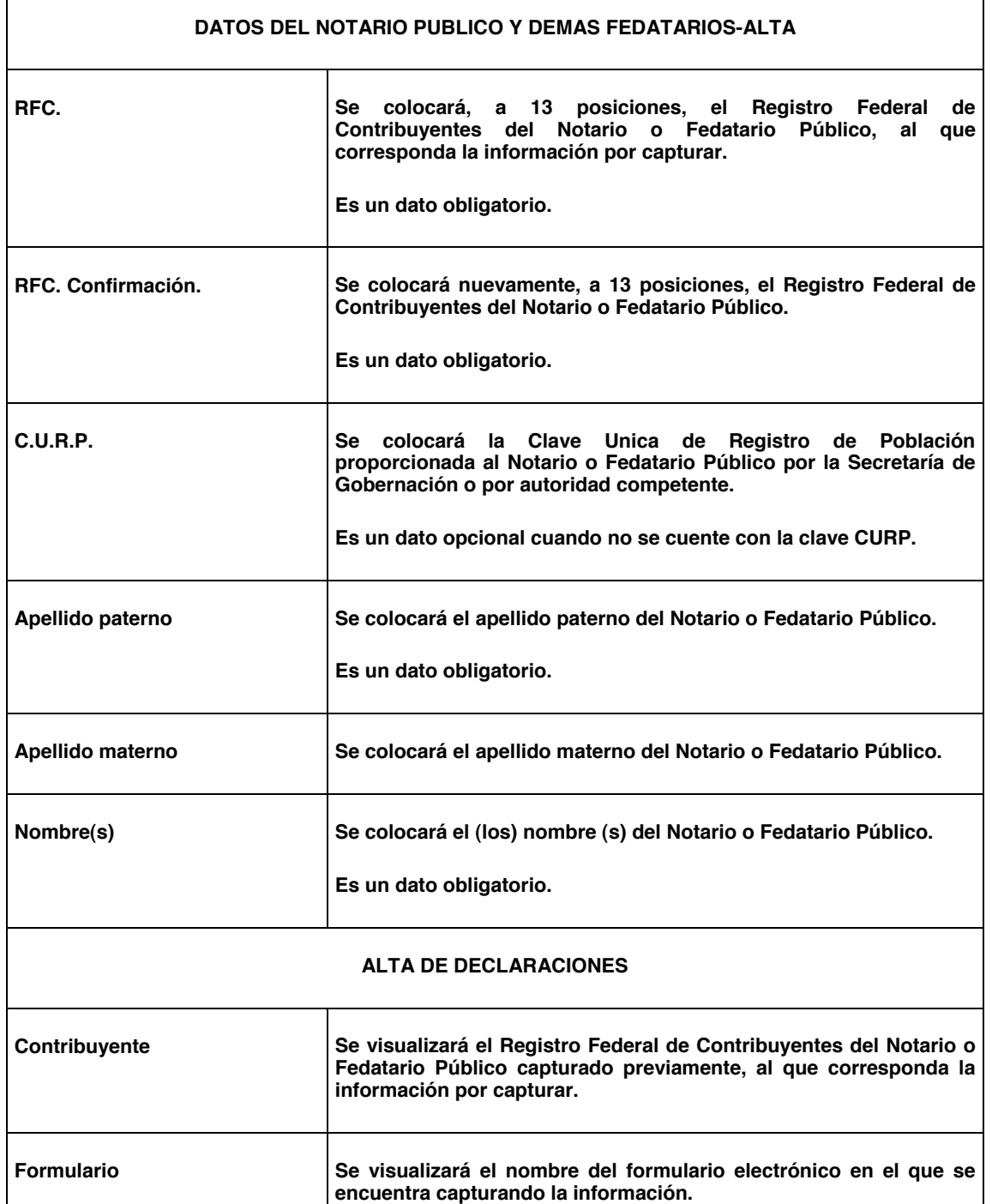

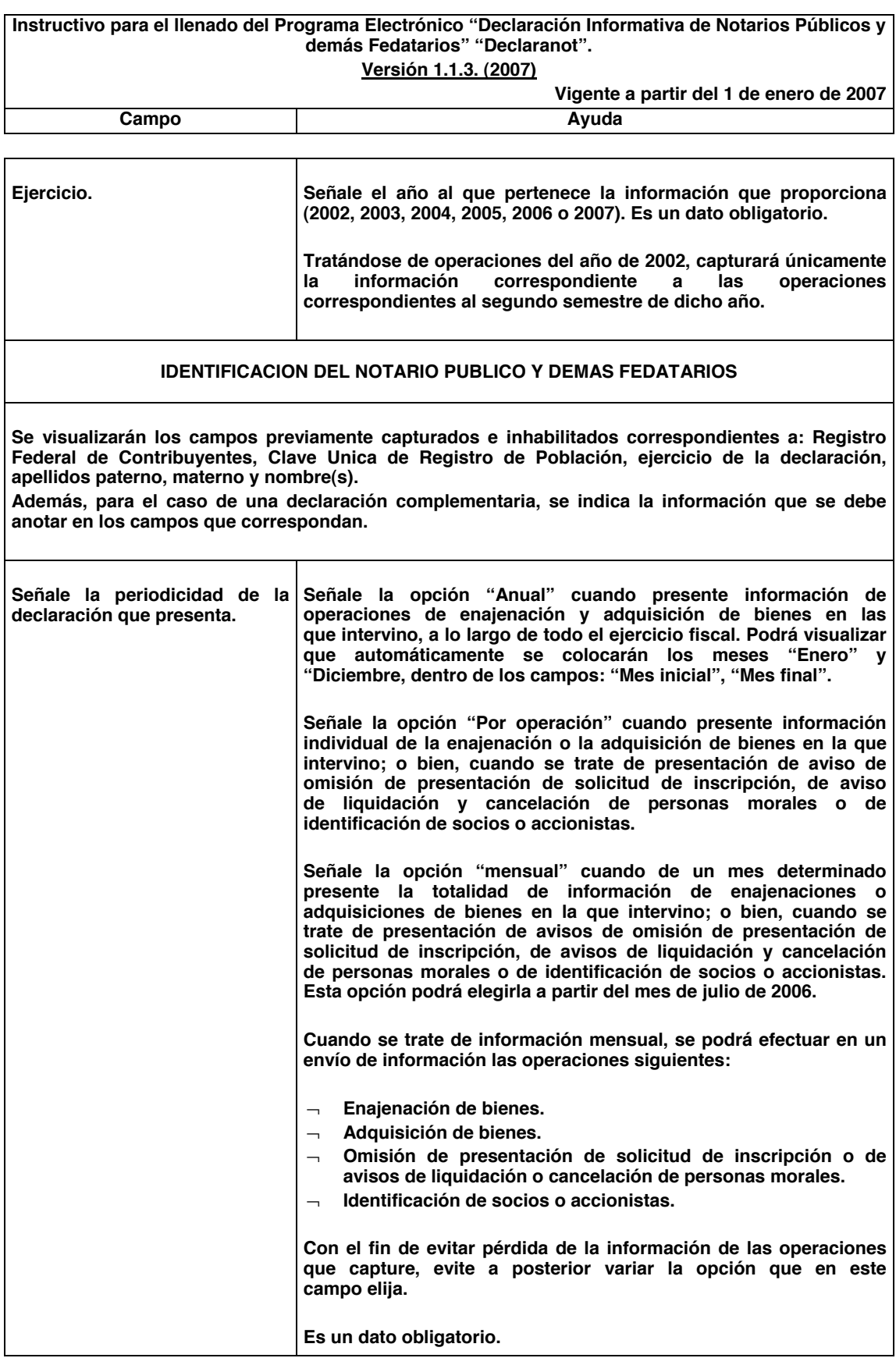

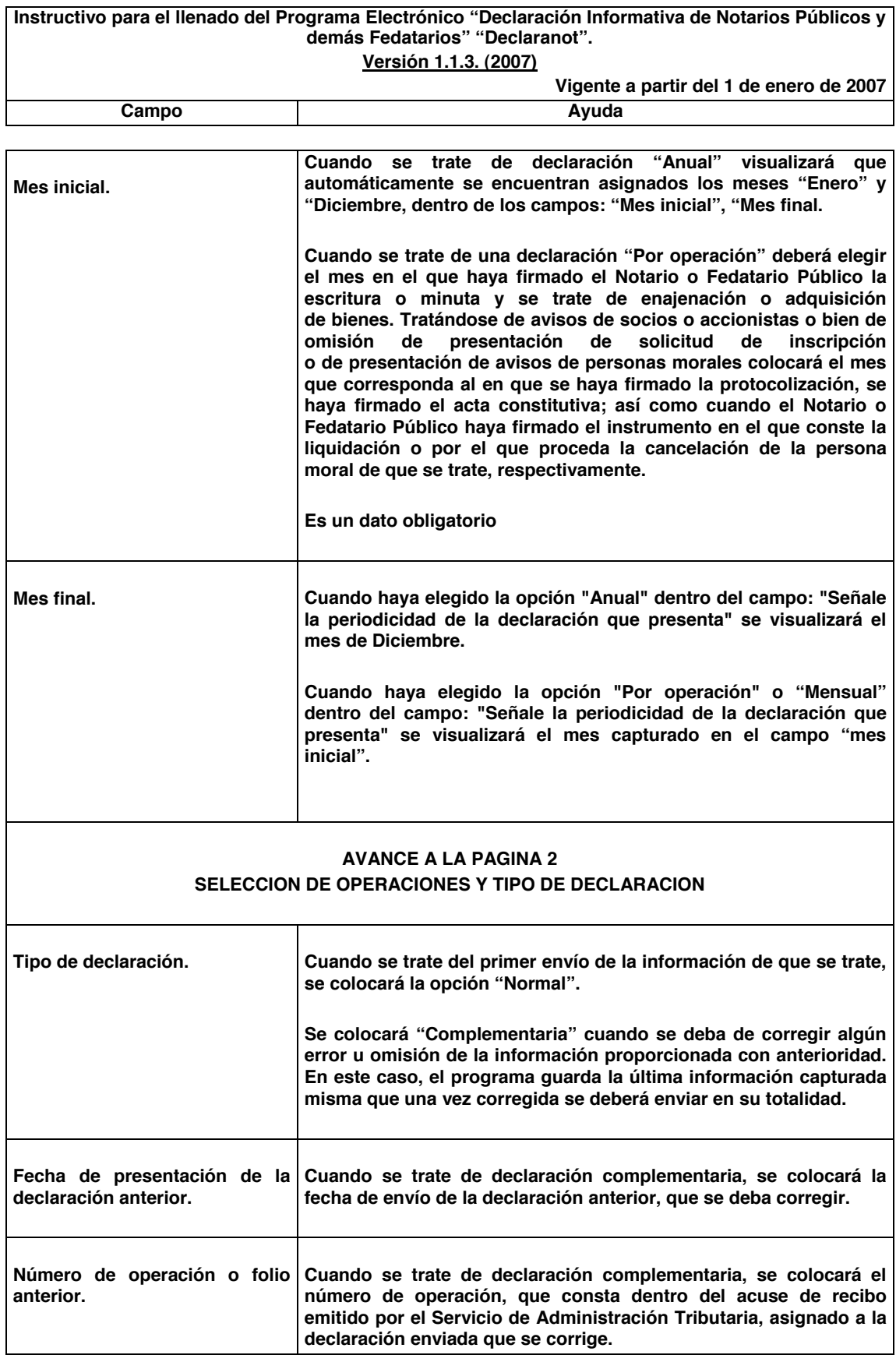

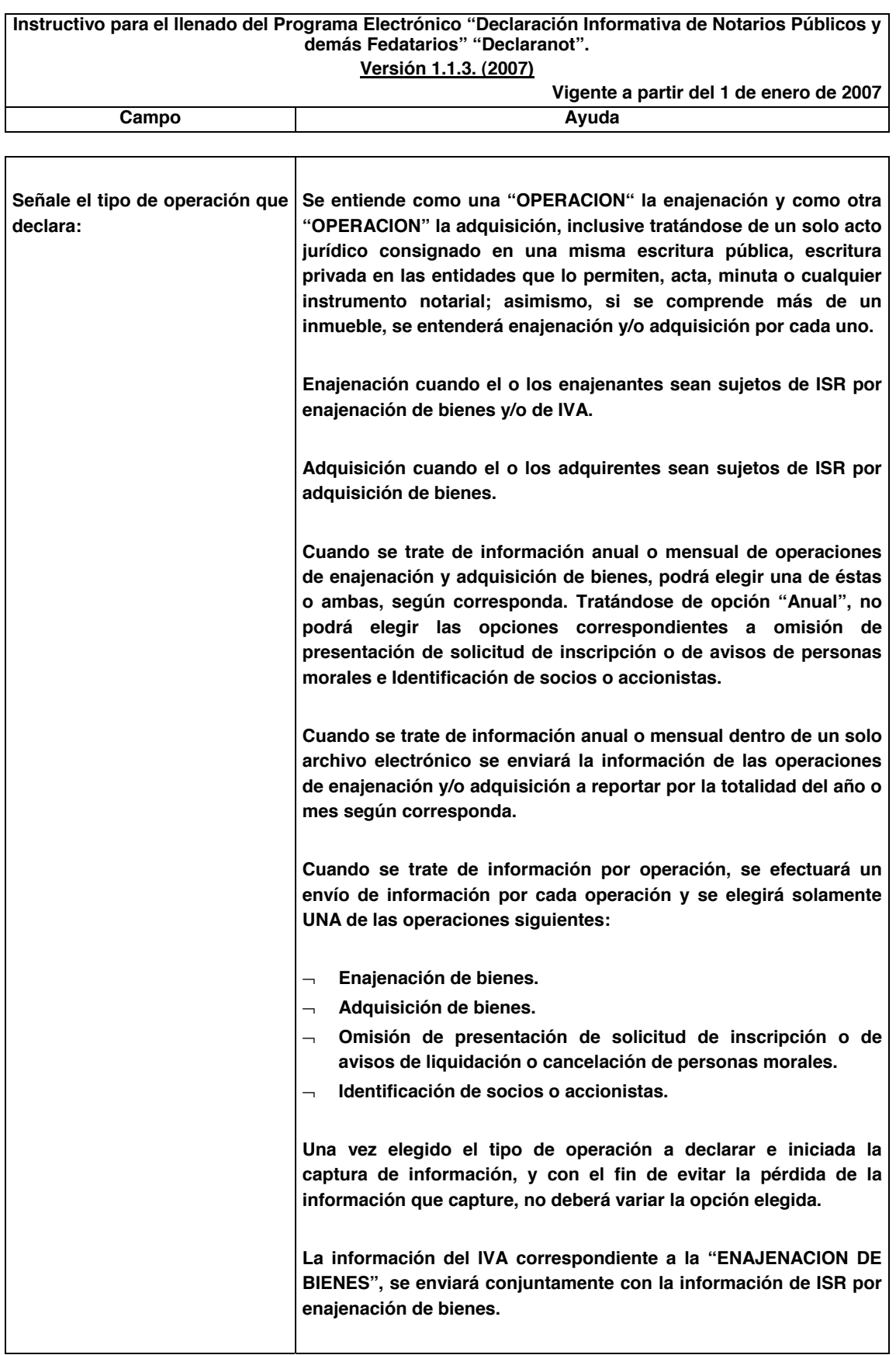

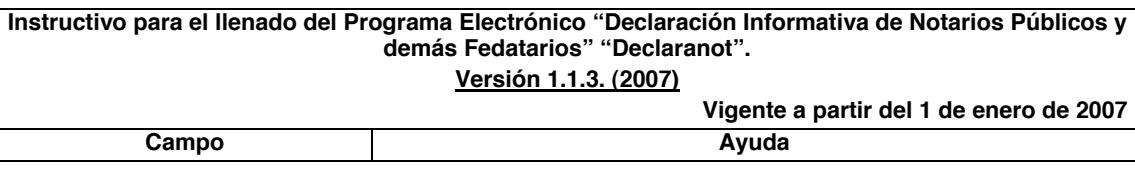

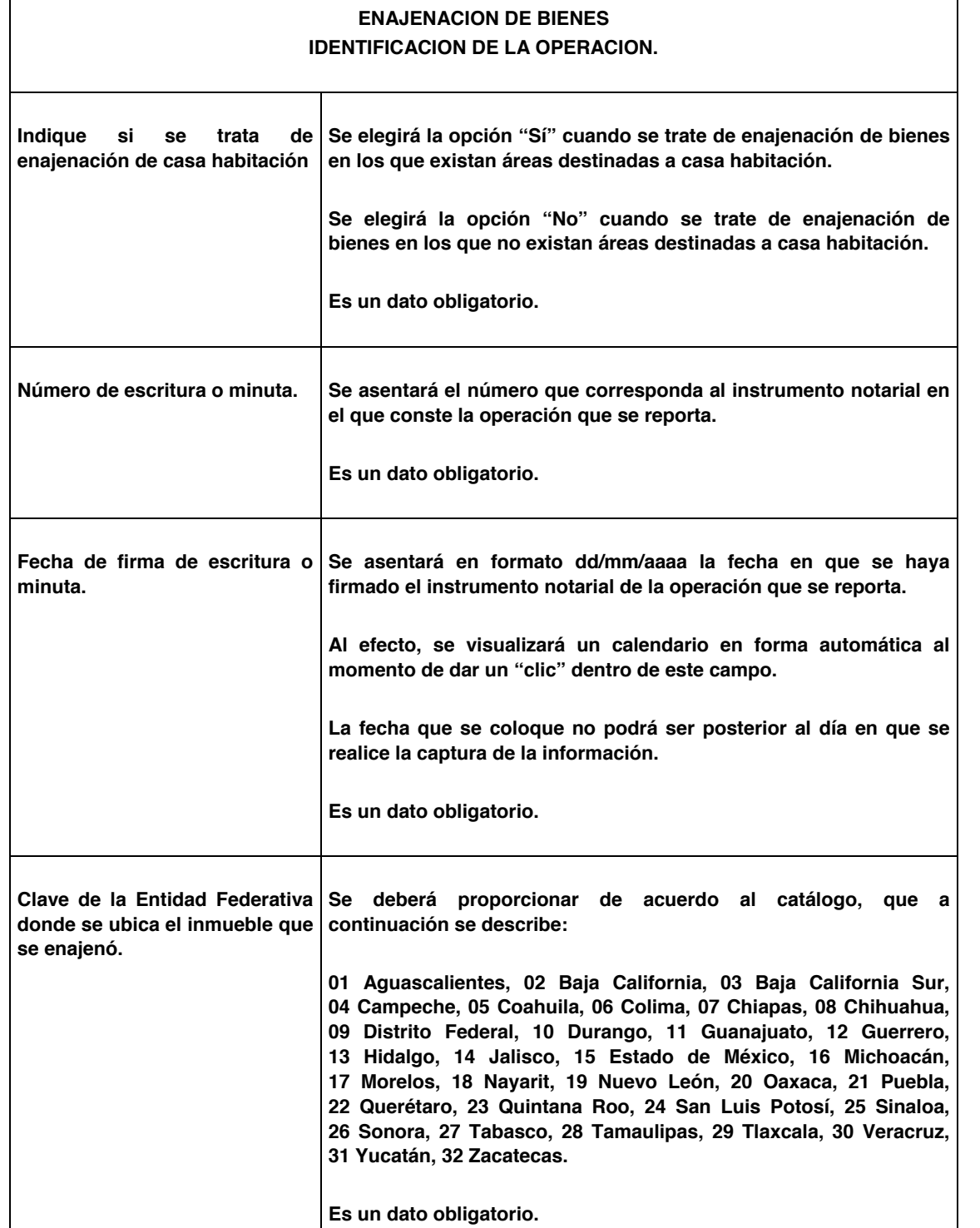

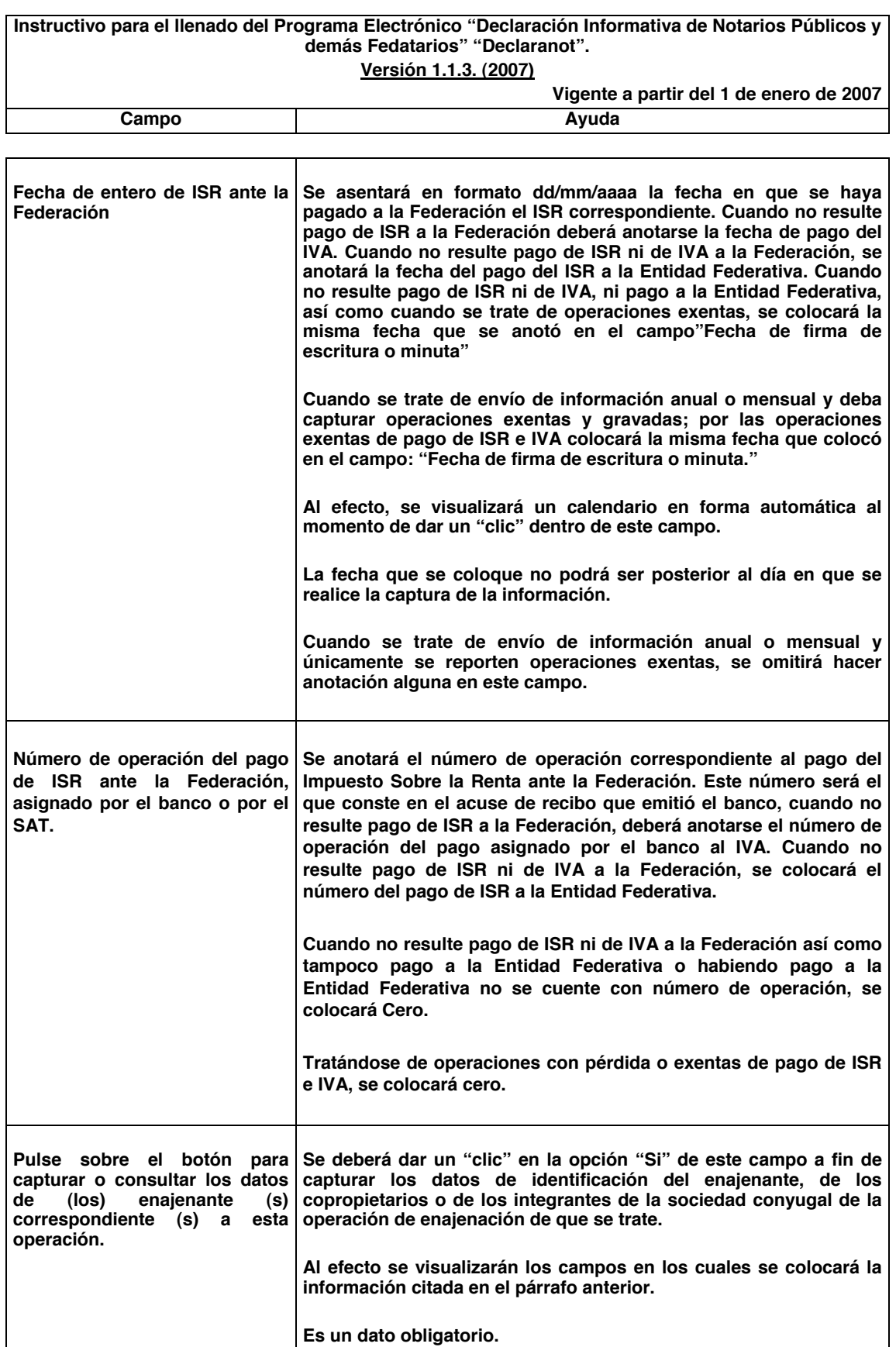

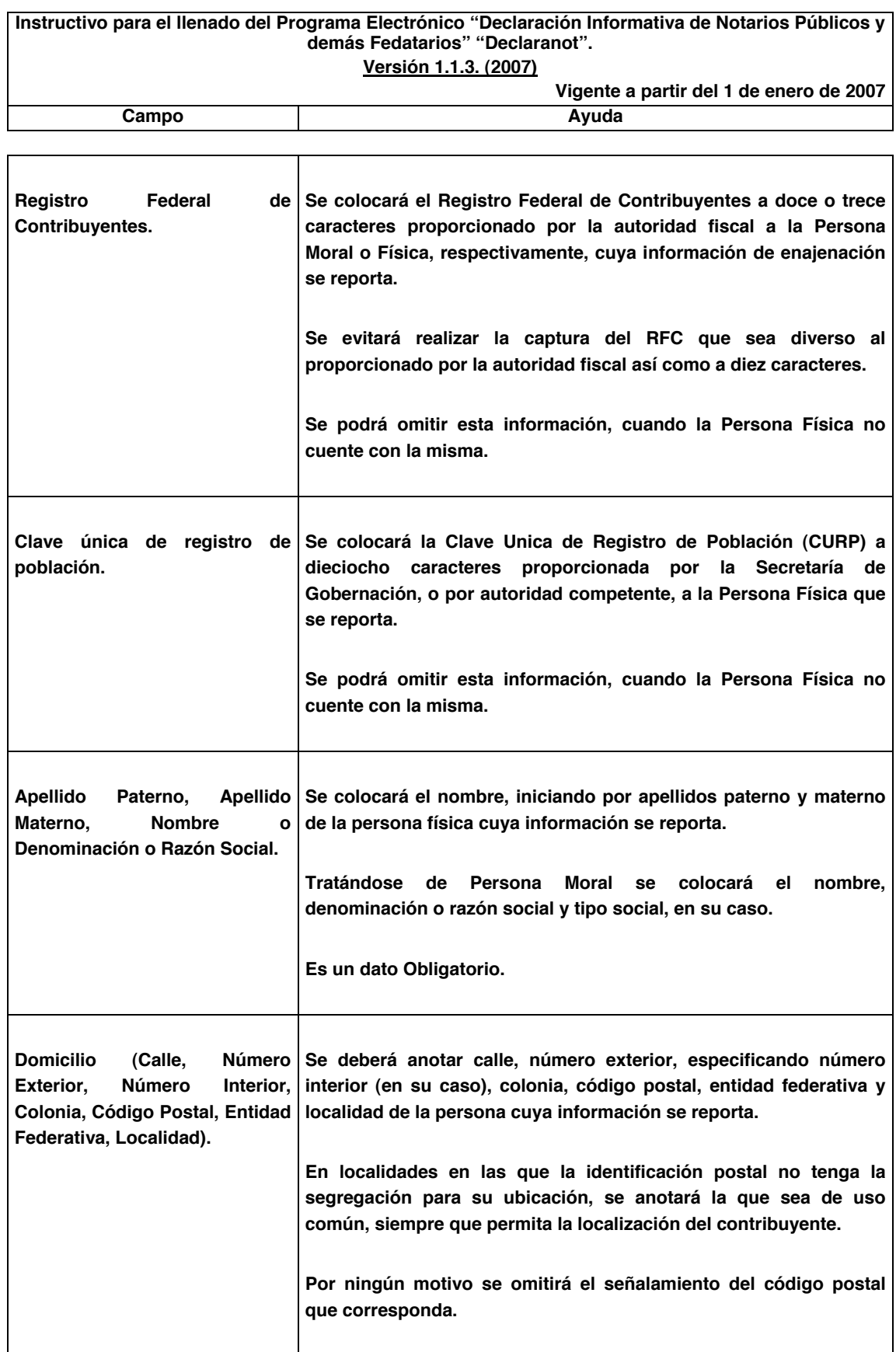

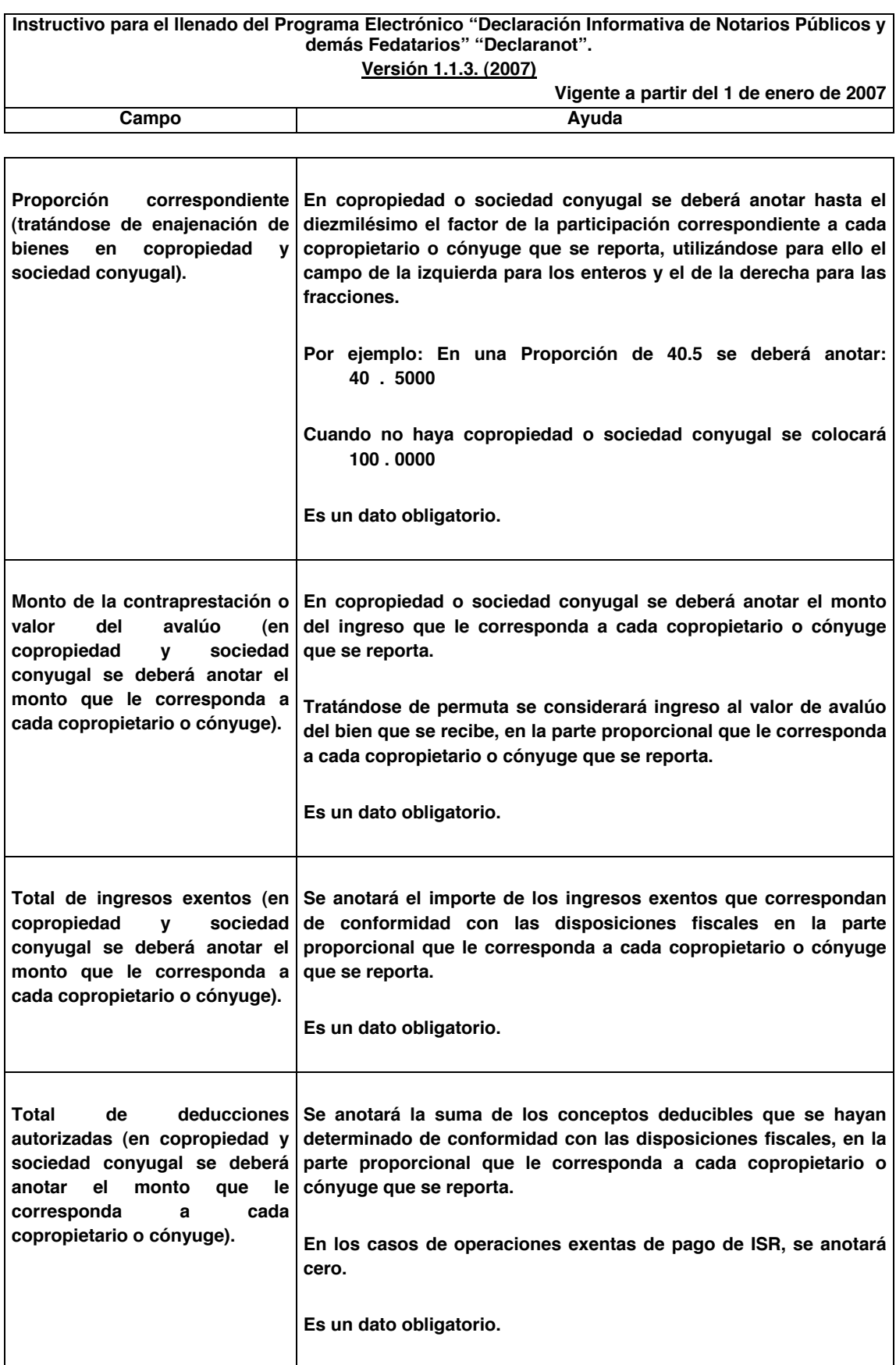

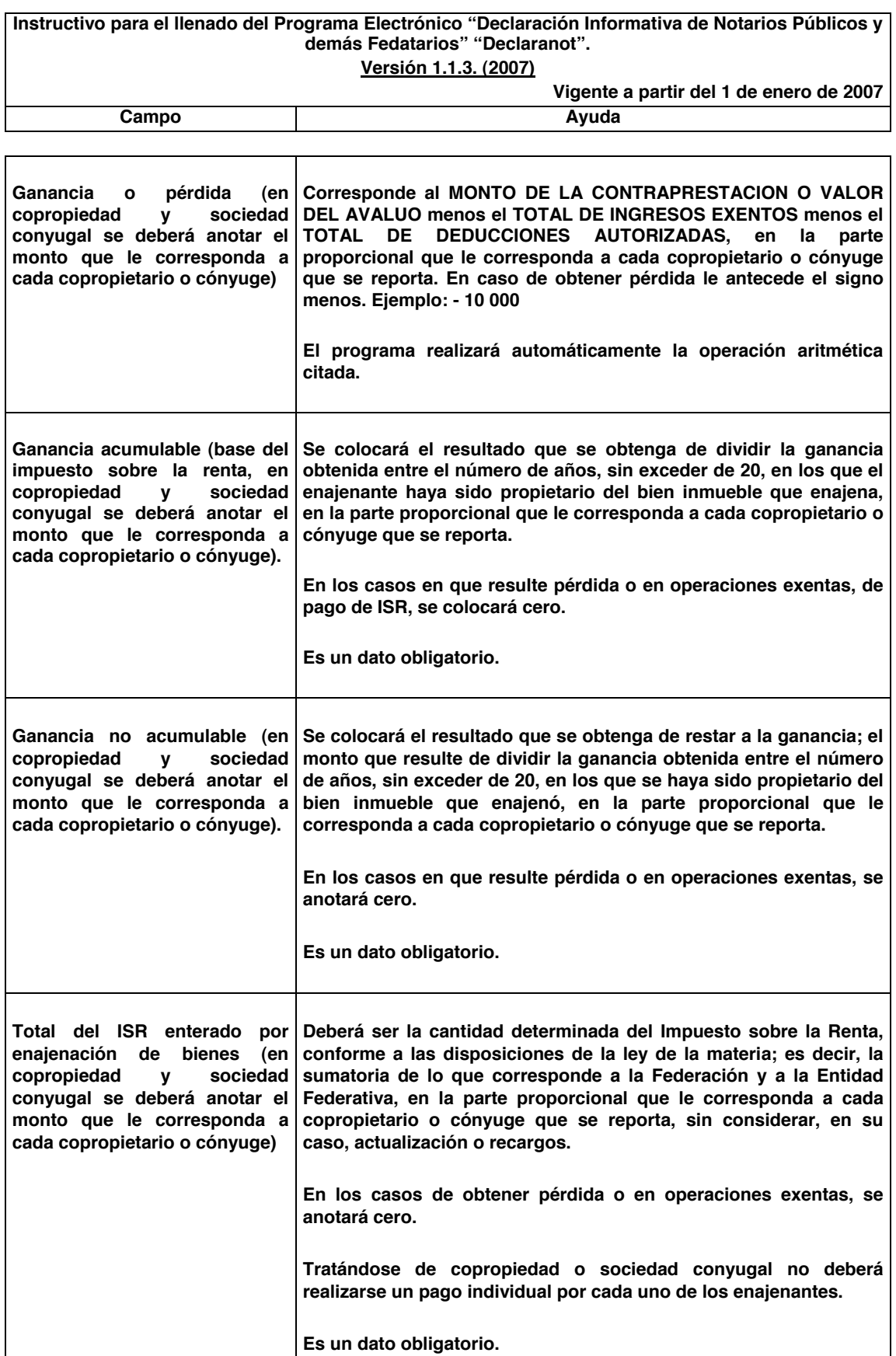

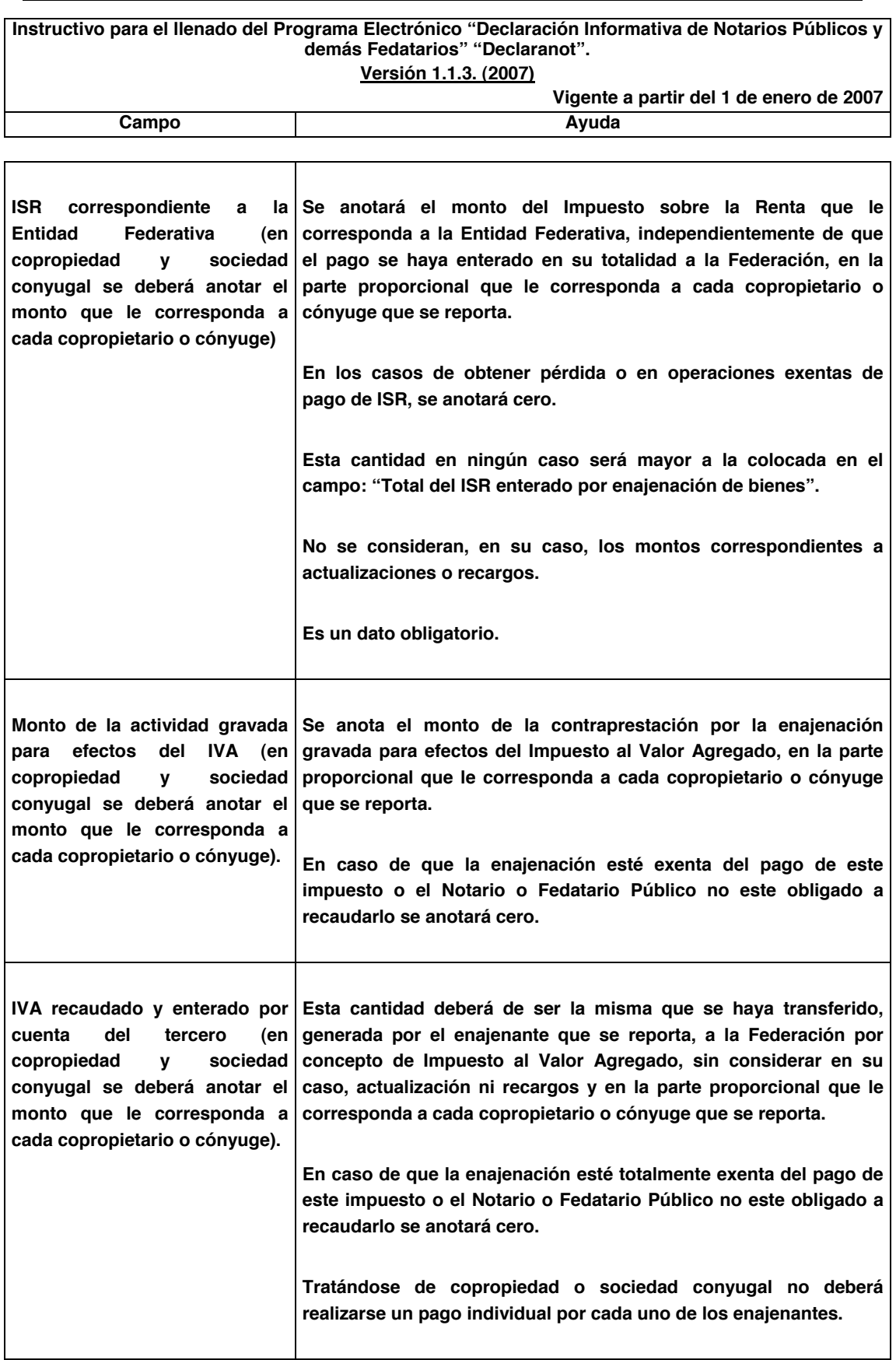

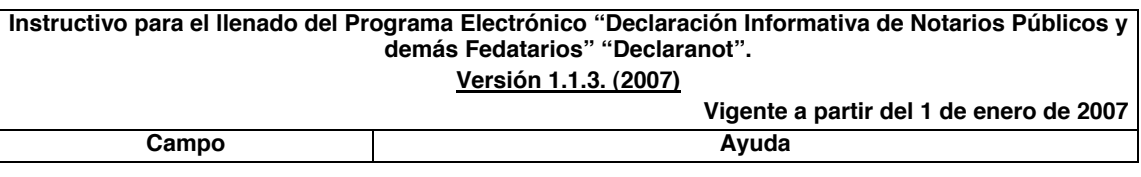

**Nota importante: Para guardar la información capturada deberá dar un "clic" en la imagen** correspondiente a un disco flexible de 3 1/2 que se visualiza en la parte inferior de los campos antes citados. Una vez lo anterior y en el caso de no haber colocado la clave CURP del copropietario o **integrante de la sociedad conyugal, se mostrará una leyenda que indica que la clave CURP es obligatoria, cuyo fin es solo de recordatorio y bastará dar un "clic" en la opción "aceptar" para guardar la información.** 

**Para iniciar la captura de los datos que correspondan al siguiente copropietario o integrante de la sociedad conyugal, deberá de proceder a la captura de los datos correspondientes dentro de los campos que aparecerá nuevamente habilitados para captura de información, una vez que haya guardado la información ya capturada.**

Una vez que haya finalizado la captura de los datos del (los) (co) propietario (s) o integrantes de la **sociedad conyugal, deberá dar un "clic" en la imagen correspondiente a una puerta semiabierta con flecha azul (Salir).**

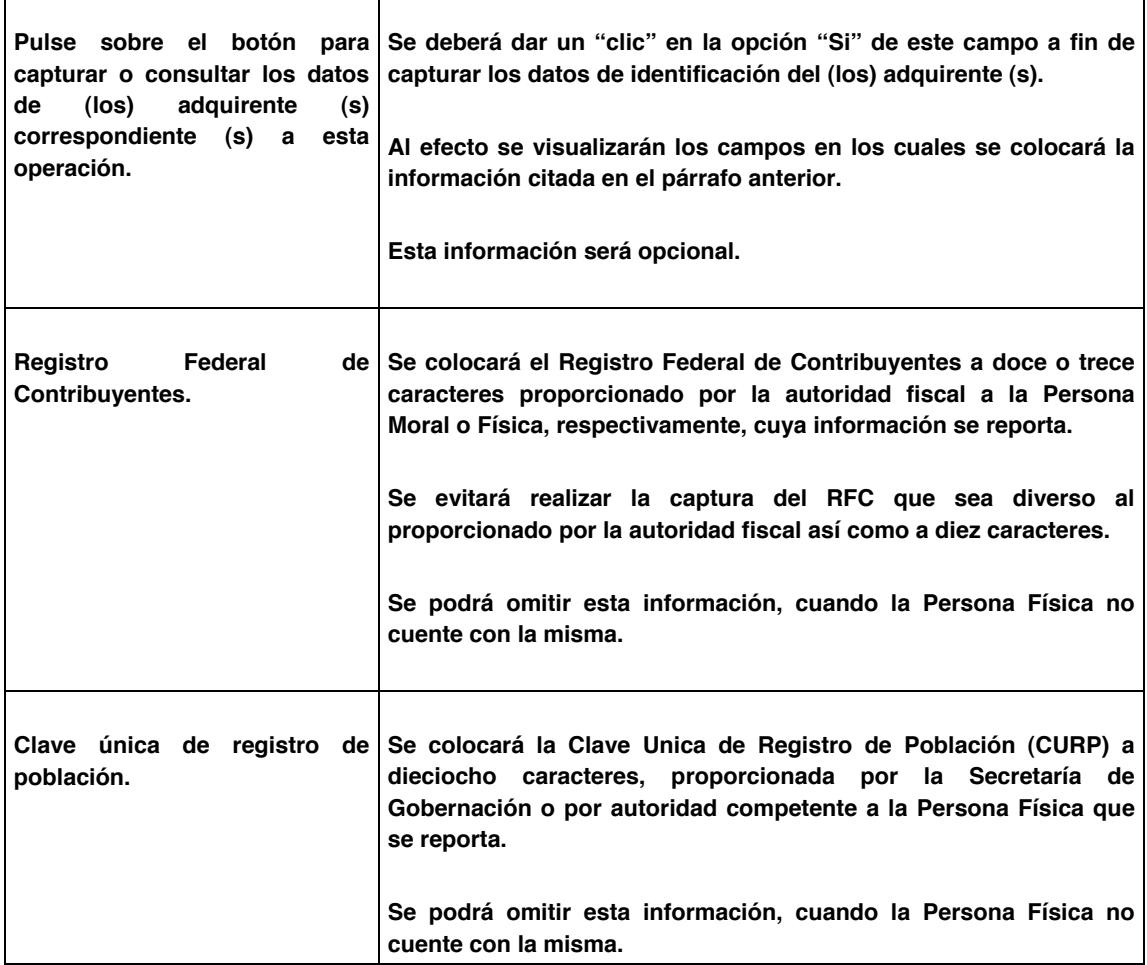

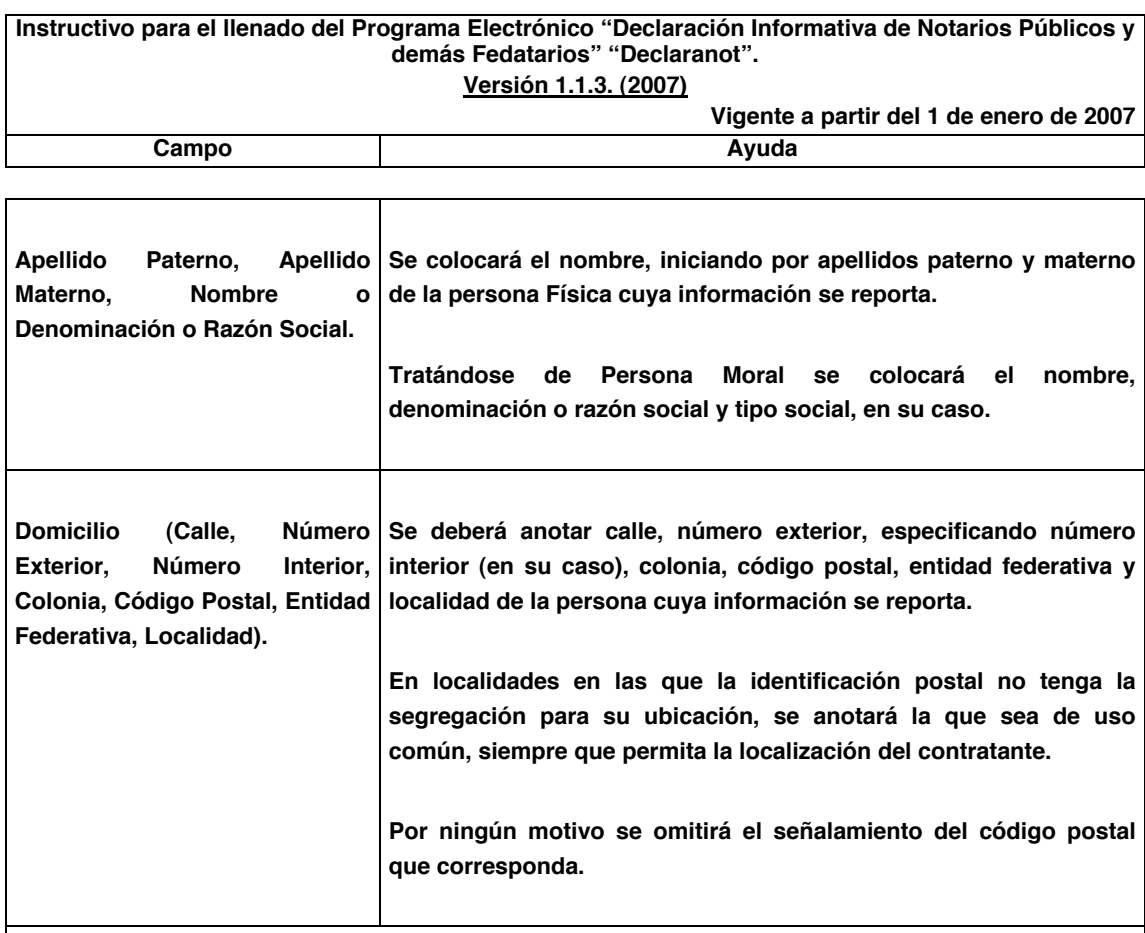

**Nota importante: Para guardar la información capturada deberá dar un "clic" en la imagen** correspondiente a un disco flexible de 3 1/2 que se visualiza en la parte inferior de los campos antes **citados. Una vez realizado lo anterior y en el caso de no haber colocado la clave CURP del copropietario o integrante de la sociedad conyugal, se mostrará una leyenda que indica que la clave CURP es obligatoria, cuyo fin es solo de recordatorio y bastará dar un "clic" en la opción "aceptar" para guardar la información.** 

**Para iniciar la captura de los datos que correspondan al siguiente copropietario o integrante de la sociedad conyugal, deberá de proceder a la captura de los datos correspondientes dentro de los campos que aparecerán nuevamente habilitados para captura de información, una vez que haya guardado la información ya capturada.**

Una vez que haya finalizado la captura de los datos del (los) (co) propietario (s) o integrantes de la **sociedad conyugal, deberá dar un "clic" en la imagen correspondiente a una puerta semiabierta con flecha azul (Salir).**

**Tratándose de información anual o mensual, podrá agregar tantas operaciones de enajenación como sean necesarias, dando un "clic" en la herramienta de ayuda "Agregar registro" ubicada en la parte inferior de la imagen del programa.**

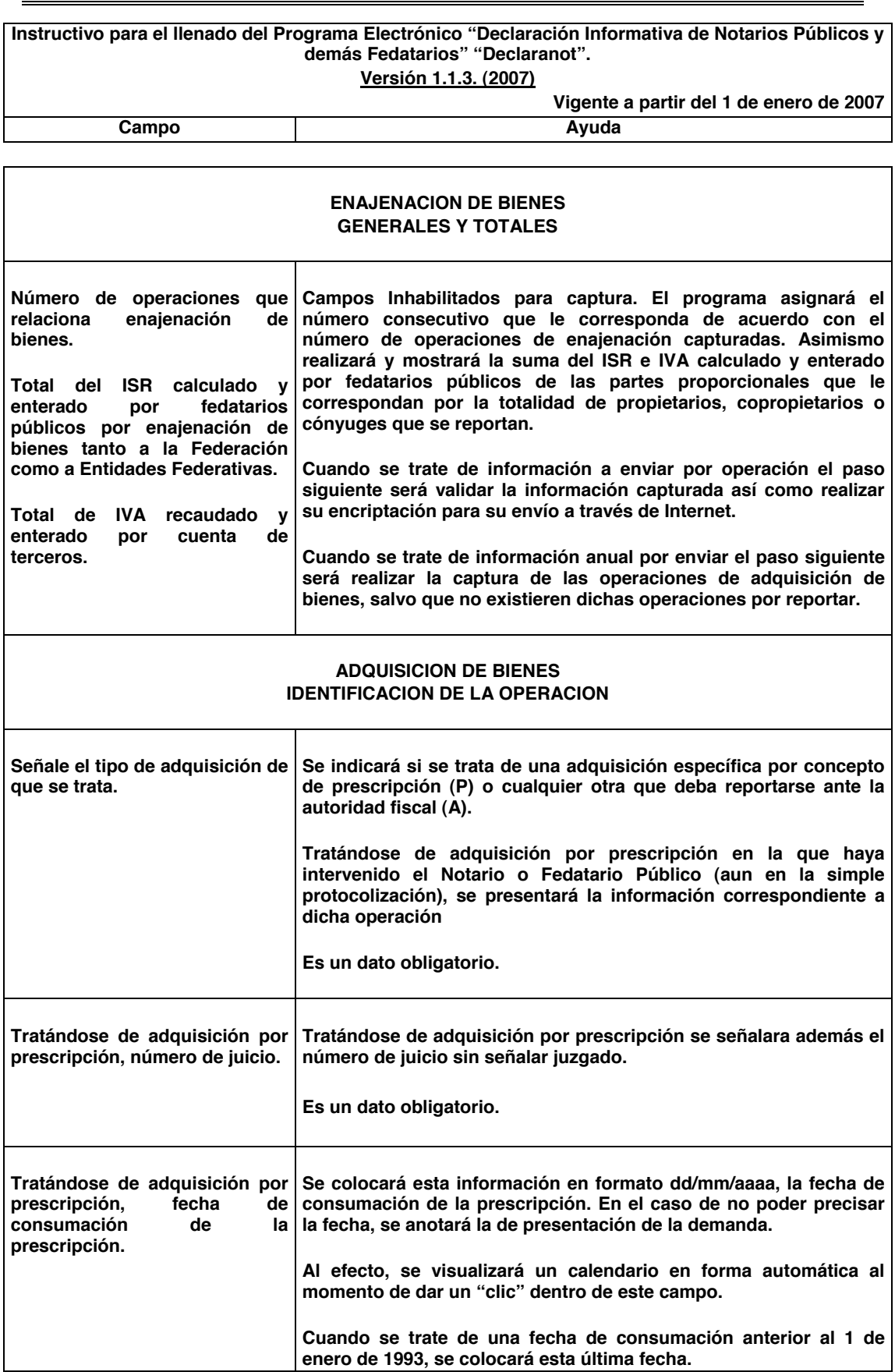

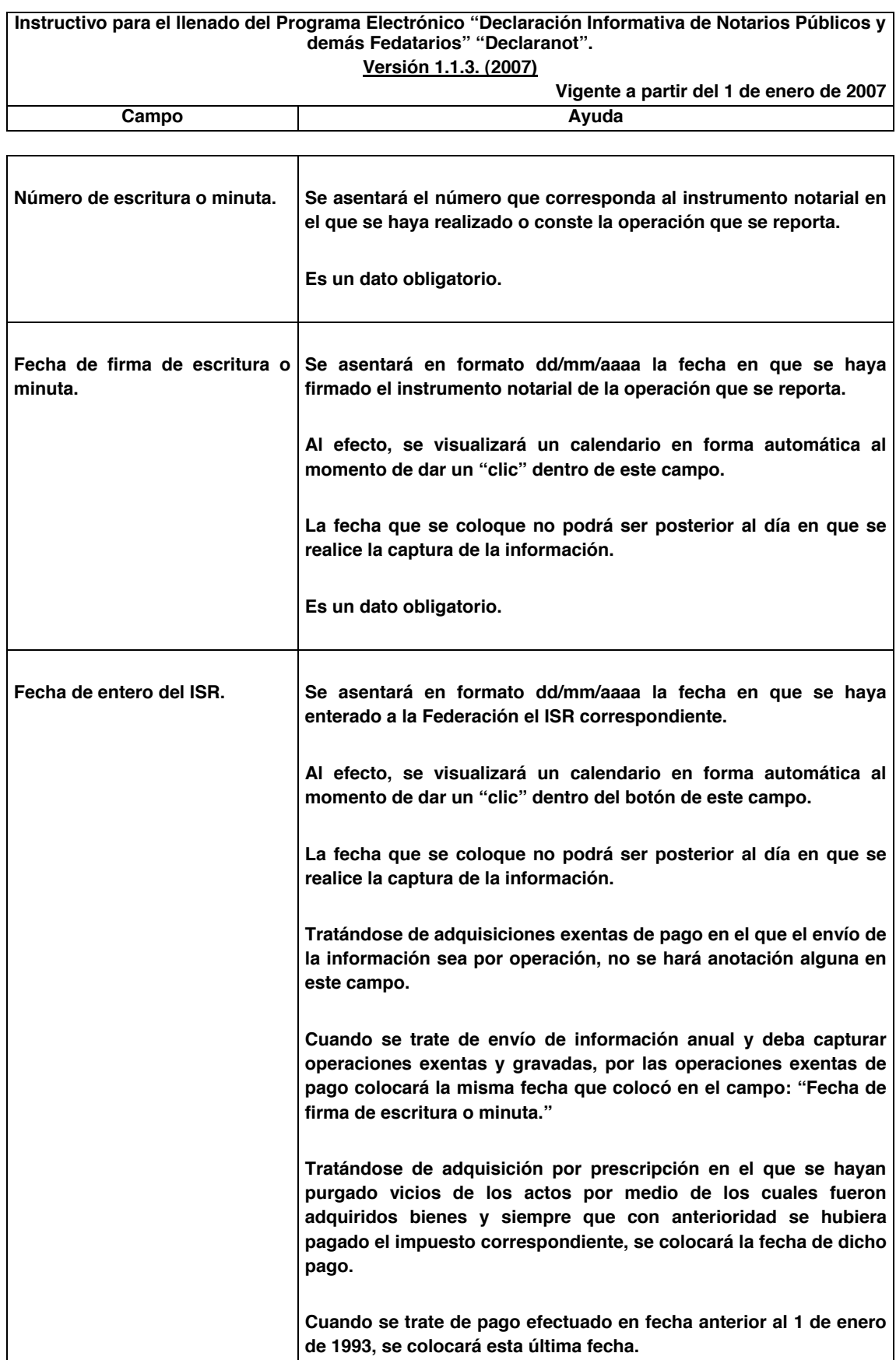

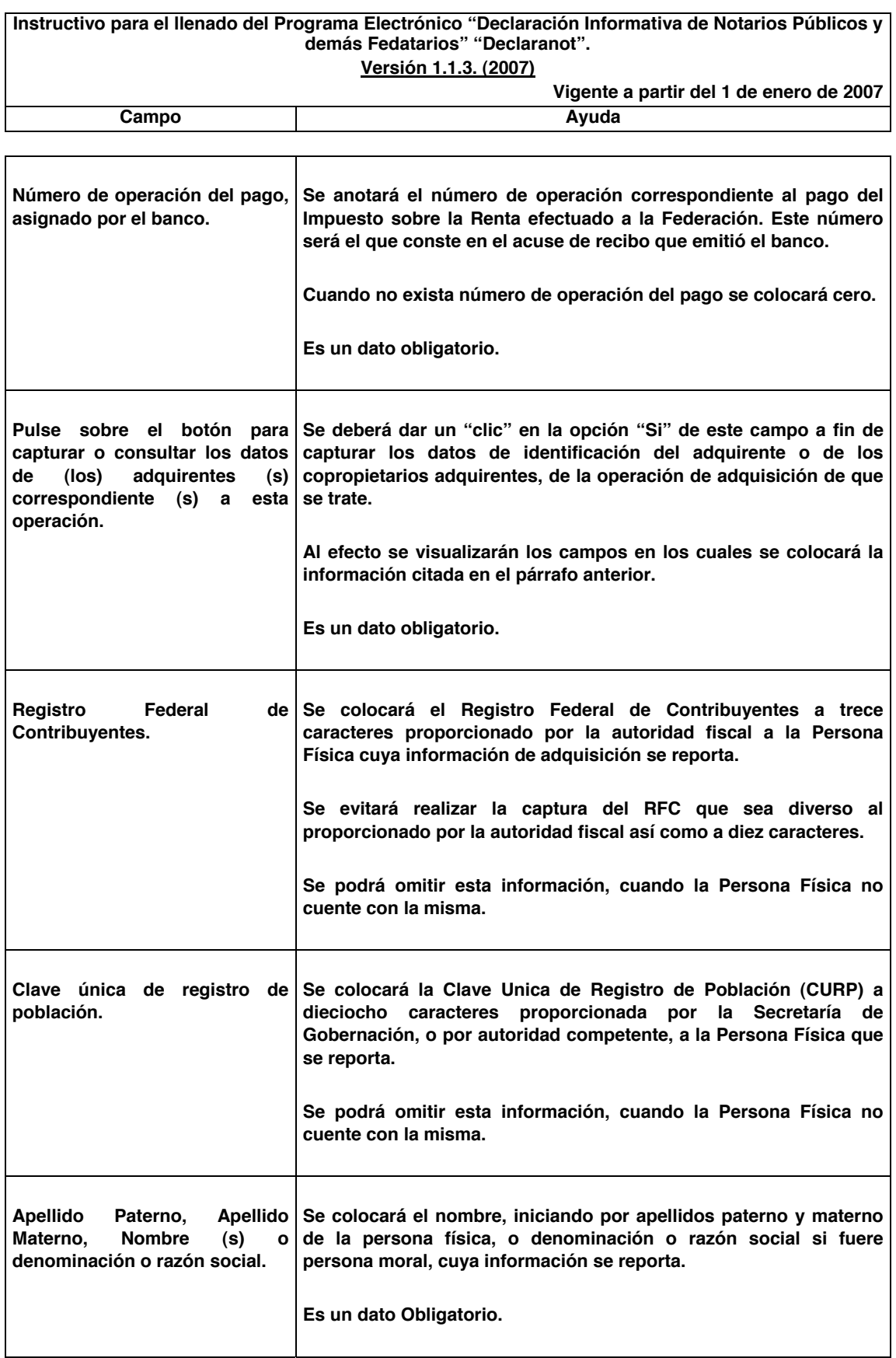

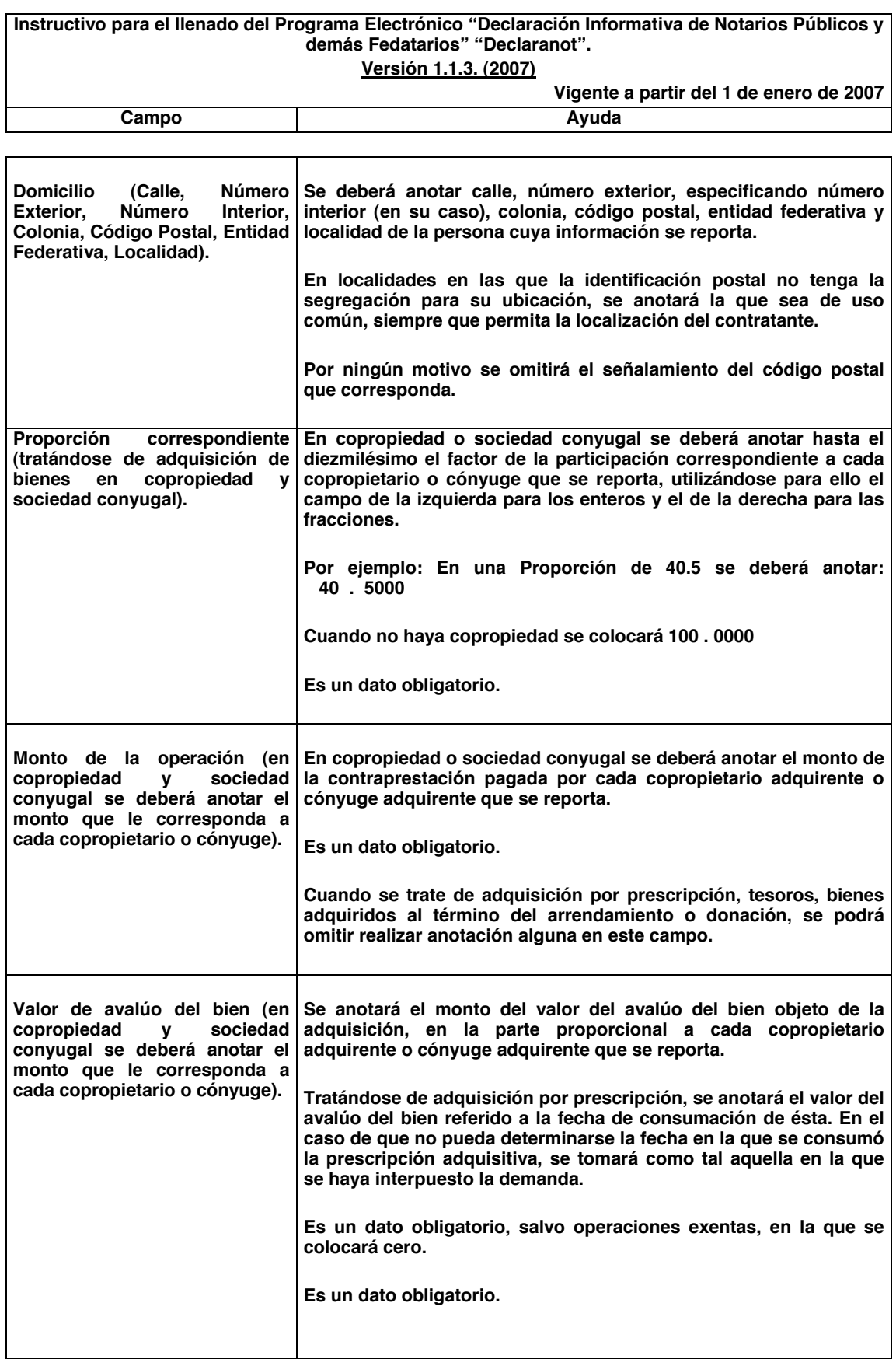

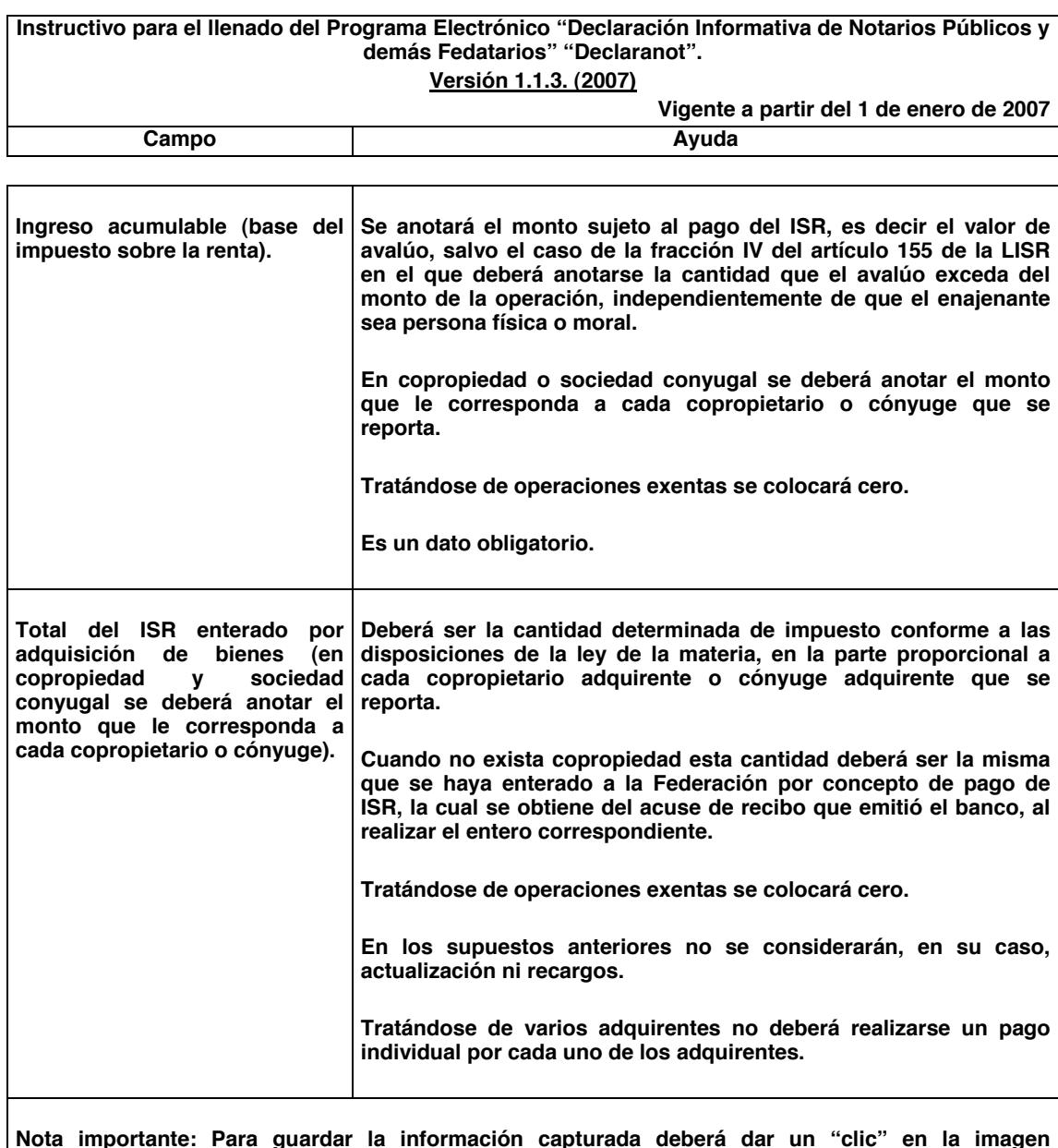

**Nota importante: Para guardar la información capturada deberá dar un "clic" en la imagen** correspondiente a un disco flexible de 3 ½ que se visualiza en la parte inferior de los campos de **captura antes descritos. Una vez realizado lo anterior y en el caso de no haber colocado la clave CURP del copropietario o integrante de la sociedad conyugal, se mostrará una leyenda que indica que la clave CURP es obligatoria, cuyo fin es solo de recordatorio y bastará dar un "clic" en la opción "aceptar" para guardar la información.**

**Para iniciar la captura de los datos que correspondan al siguiente copropietario o integrante de la sociedad conyugal, deberá de proceder a la captura de los datos correspondientes dentro de los campos que aparecerán nuevamente habilitados para captura de información, una vez que haya guardado la información ya capturada.**

Una vez que haya finalizado la captura de los datos del (los) (co) propietario (s) o integrantes de la **sociedad conyugal, deberá dar un "clic" en la imagen correspondiente a una puerta semiabierta con flecha azul (Salir).**

**Tratándose de información anual, podrá agregar tantas operaciones de adquisición como sean necesarias, dando un "clic" en la herramienta de ayuda "Agregar registro" ubicada en la parte inferior de la imagen del programa.**

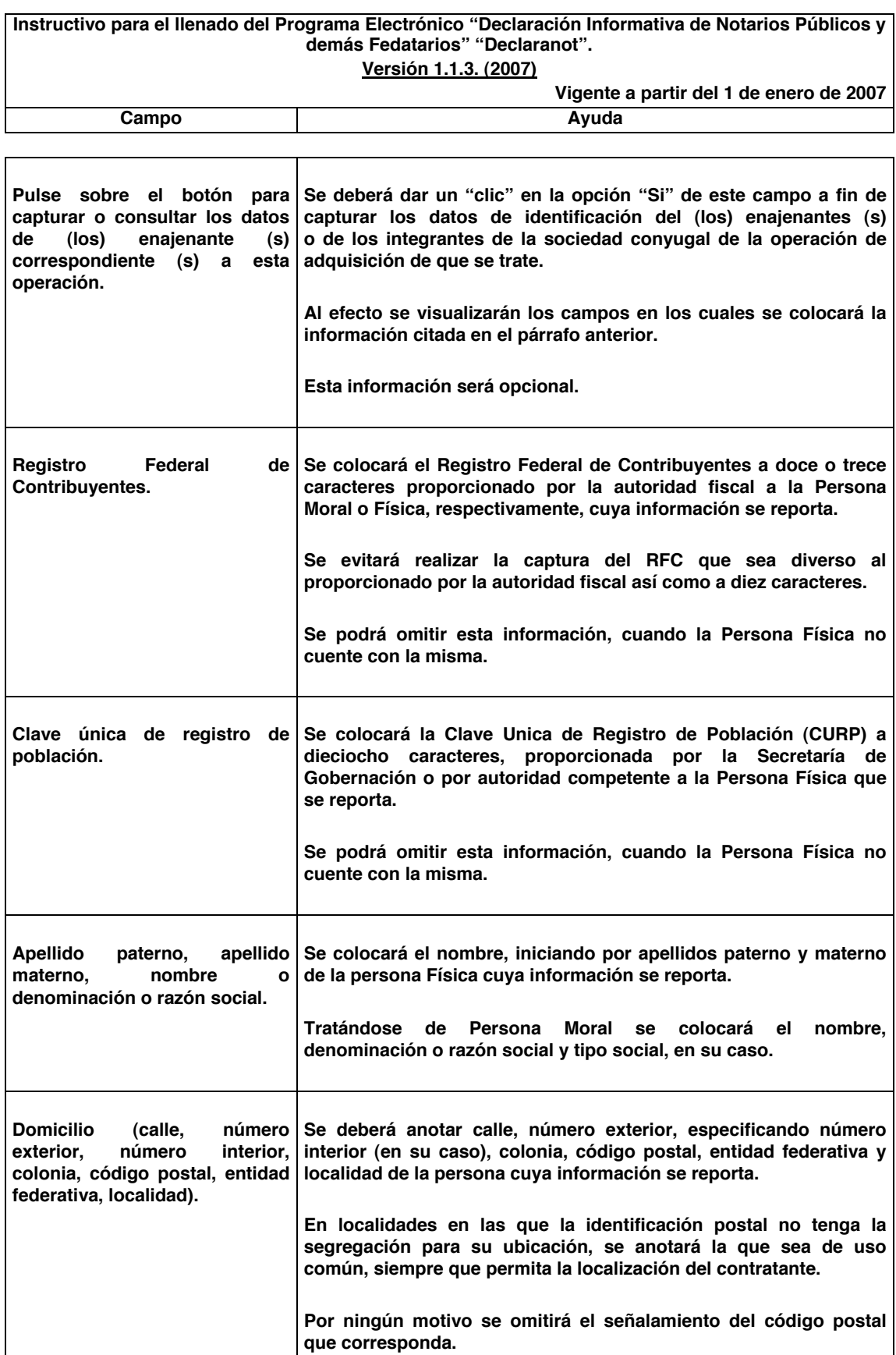

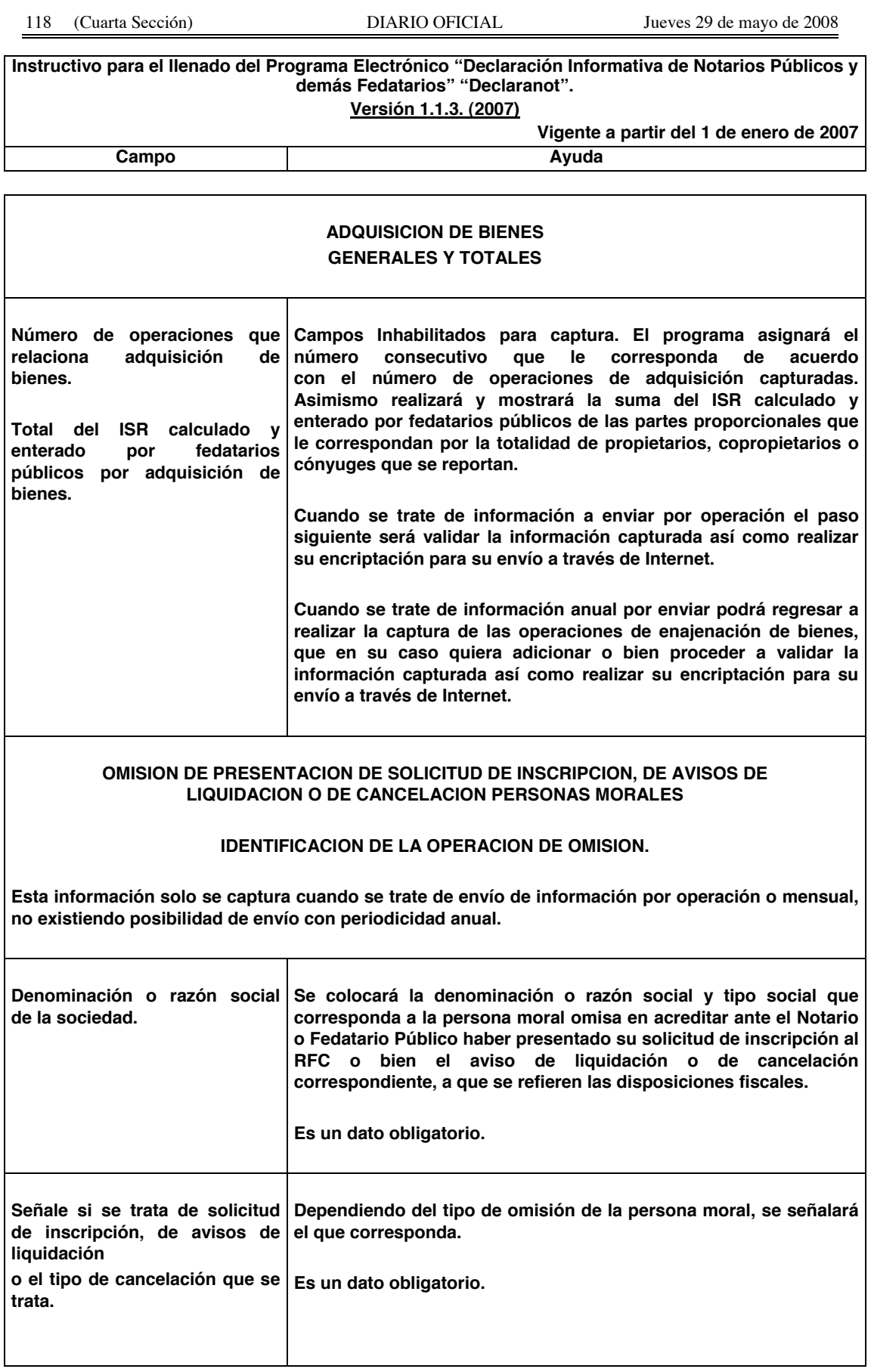

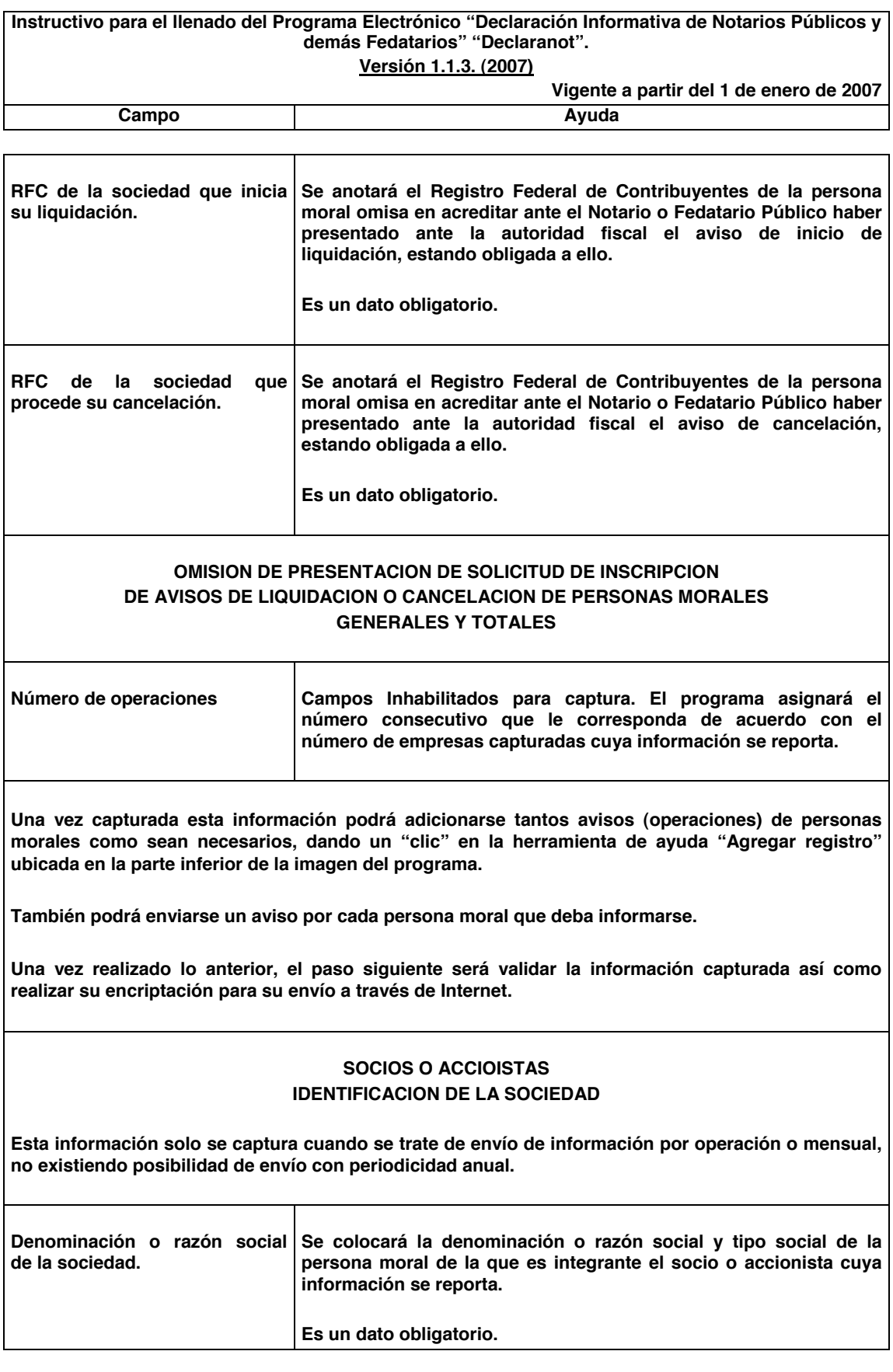

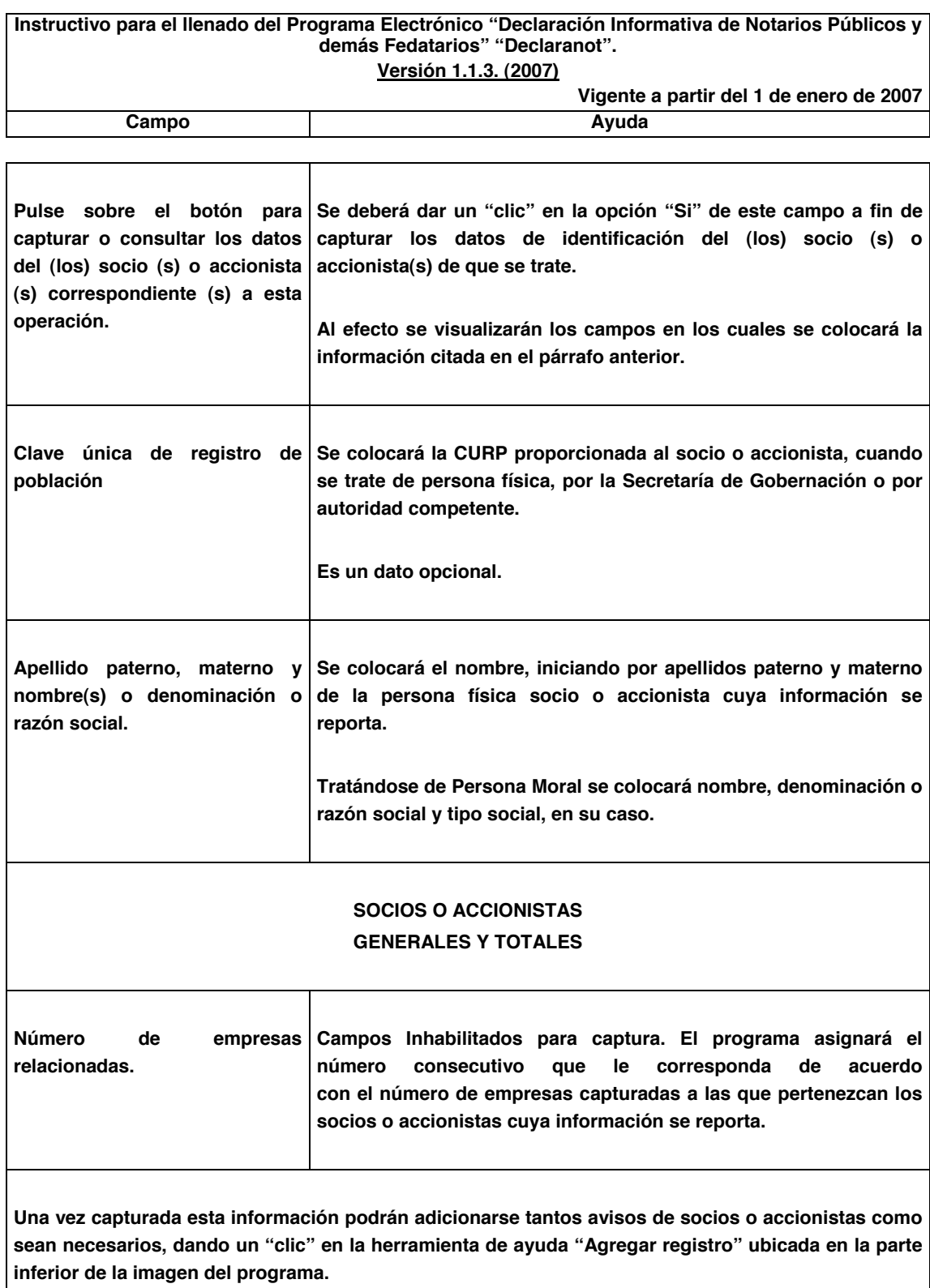

**Una vez realizado lo anterior, el paso siguiente será validar la información capturada así como realizar su encriptación para su envío a través de Internet.**

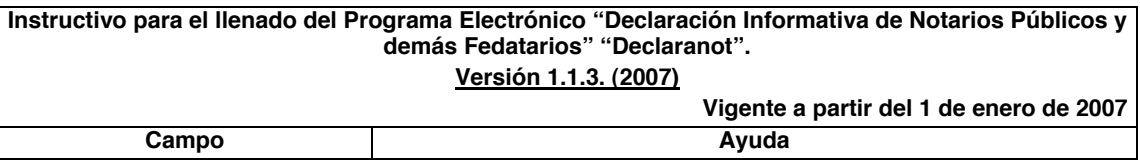

## **Instructivo para el llenado del Programa Electrónico "Declaración Informativa de Notarios Públicos y demás Fedatarios" "Declaranot".**

**El programa electrónico, "Declaración Informativa de Notarios Públicos y demás Fedatarios" "Declaranot", es una herramienta, para los Notarios y demás Fedatarios Públicos que deban presentar la información correspondiente de las operaciones de las enajenaciones y/o adquisiciones de bienes en las que hayan intervenido, los avisos de Personas Morales omisas en acreditar ante ellos la presentación ante el SAT de la solicitud de inscripción, aviso de liquidación o cancelación en el Registro Federal de Contribuyentes, así como los avisos de socios o accionistas que no acrediten contar con su clave de RFC, en los casos que establece la legislación fiscal federal.**

**El envío de información correspondiente a cada operación de enajenación o adquisición de bienes, realizadas por los Notarios Públicos y demás fedatarios a partir del mes de junio de 2002, se presentará a través de la "Declaración Informativa de Notarios Públicos y demás Fedatarios" "Declaranot", salvo cuando se trate de declaraciones complementarias cuya declaración normal se hubiere presentado a través de la forma fiscal 1-A y, en su caso, su anexo 1, en cuyo caso se utilizará dicha forma fiscal.**

**Quedarán comprendidas aquéllas operaciones de enajenación de bienes cuando se trate de residentes en el extranjero, siempre que el (los) bien (es) se encuentre (n) en territorio nacional.**

**Tratándose de operaciones de enajenación de bienes exentas, deberán ser reportadas en su totalidad con independencia del tipo de periodicidad elegida.**

**No se reportarán las operaciones de herencias o legados.**

**No se reportarán aquellas operaciones de enajenación de bienes, en los términos de las disposiciones fiscales, realizadas por:**

- ¬ **Contribuyentes Personas Morales que tributen dentro del Titulo II.**
- ¬ **Personas Físicas con actividades empresariales que tributen dentro del Título IV, Capítulo II, secciones I ó II de la Ley del Impuesto sobre la Renta.**

**Deberán de informarse aquéllas operaciones de enajenación de bienes tratándose de contribuyentes Personas Morales con fines no lucrativos que, conforme a las disposiciones fiscales,** deban tributar dentro del Título III de la del Impuesto sobre la Renta con excepción de los sujetos a que se refiere el artículo 102 de LISR y las donatarias autorizadas a recibir donativos deducibles, a que **se refiere el último párrafo del artículo 154 de la LISR.**

**En los casos de que uno de los adquirientes ó enajenantes fueren menores de edad o incapaces, la información a proporcionar podrá corresponder a sus representantes legales o tutores, si estos optaron por acumular el ingreso, o del cónyuge en sociedad conyugal que tome esta opción.**

**Se realizará la captura de los datos de identificación por cada enajenante o adquirente que intervenga en una misma operación, así como por cada persona moral o cada grupo de socios o accionistas que no acrediten su Registro federal de Contribuyentes pertenecientes a una misma persona moral.** 

**Para obtención de mayor información referente a las características técnicas y funcionalidad del Programa Electrónico "Declaración Informativa de Notarios Públicos y demás Fedatarios" "Declaranot", podrá consultar la guía de instalación dentro de la página de Internet del SAT: www.sat.gob.mx.**